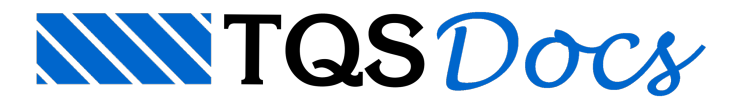

## Cabos em Elevação

Caso o projetista não gere a planta de cabos com elevações cotadas nos cruzamentos, poderágerar o desenho de cabos em elevação através do Gerenciador Estrutural. Para cada RPU no desenho, será gerado um corte da planta de formas e respectiva elevação de cabos cotada. Paragerar as elevações execute o comando "Processar" - "Lajes protendidas".

Surgirá a janela a seguir, onde deve-se clicar sobre o comando "Desenho de elevação":

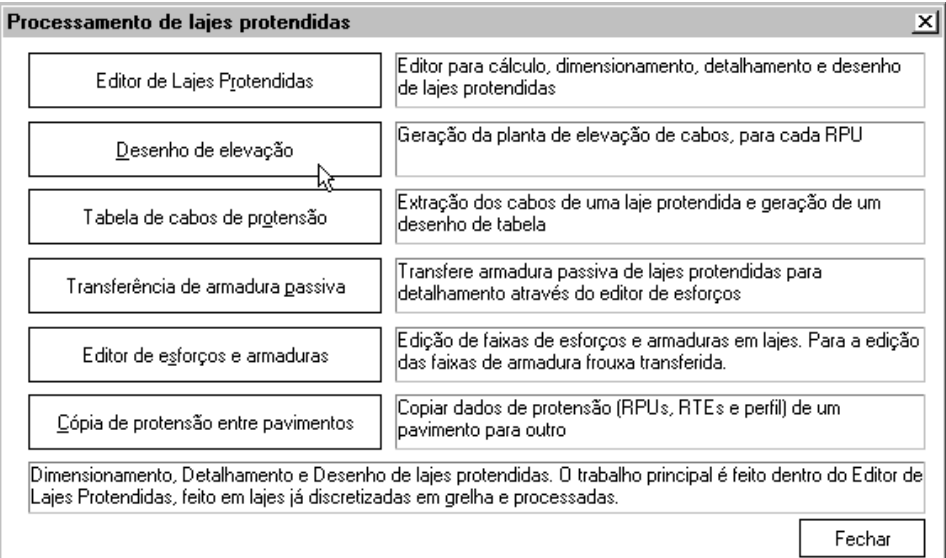

O nome do desenho de elevação de cabos pode ser qualquer, o sistemasugere o mesmo nome da planta de cabos, acrescido da letra "E". Outros parâmetros pedidos na tela estão inicialmente definidos no arquivo PARPRO.DAT, e são assumidos por default. Este arquivo está documentado no apêndice. Os parâmetros são:

Escala vert/lajes

Enquanto a escala horizontal usada é a mesma da planta de cabos, a escala vertical é diferente para realçar a elevação. Default: 1:20

Escala vert/vigas

Vigas geralmente são bem mais altas que as lajes. Às vezes na mesma escala, tendem aficar muito grandes no desenho. A escala vertical das vigas pode então ser diferenciada. Default: 1:20.

Tamanho X dafolha

Apenas um desenho é gerado, com todas as elevações. Para que o sistema separe os desenhos por folha, é necessário especificar qual o tamanho da folha que planejamos usar para a plotagem. Default: .

Tamanho Y da folha

Dimensão Y da folha para separação das elevações. Default .

Desenho de eixos

Os eixos desenhados na planta de formas podem ser desenhados ou não na elevação. Default: sim Cota intersec.

As cotas podem ser feitas em espaços regulares ou nos pontos de intersecções de cabos. Por default, a cotagem em espaços regulares é usada.

Projeção do corte

A elevação do cabo pode ou não ser projetada em uma direção definida.

Ângulo

Este é o ângulo de projeção dos cabos horizontais.

Exemplo de um desenho de elevação:

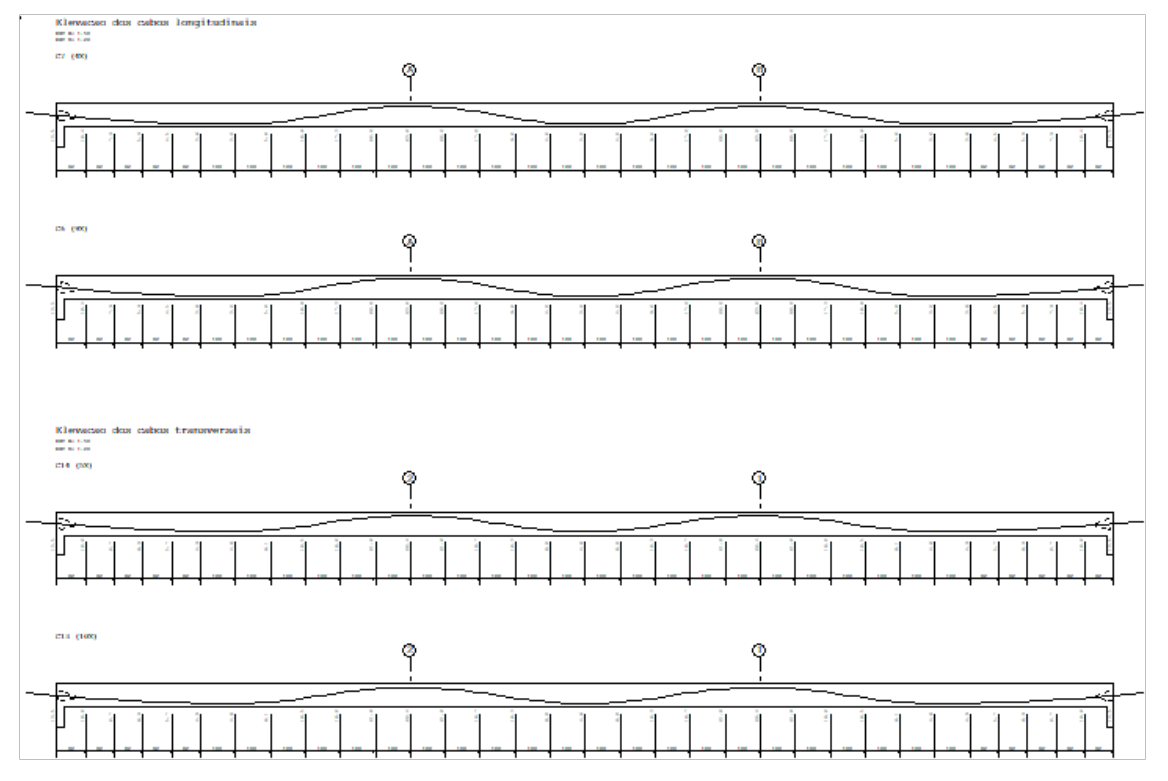

O desenho de cabos em elevação usa a mesma tabela de plotagem do desenho de cabos em planta, a TABPRO.DAT, da pasta\TQSW\SUPORTE\NGE\TABPLT.